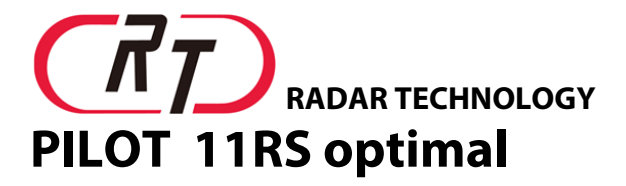

# Радар-детектор с модулем GPS

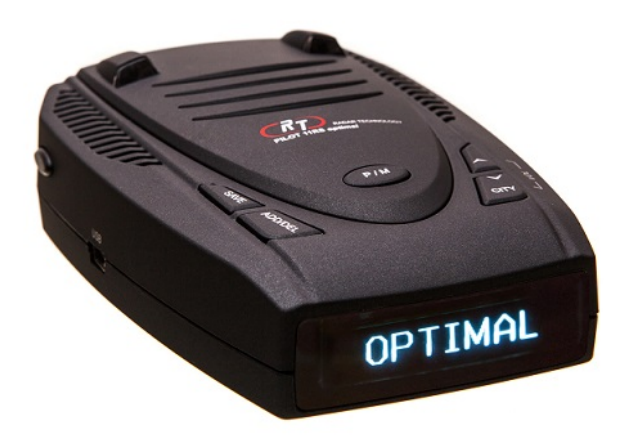

# Руководство пользователя

# СОДЕРЖАНИЕ:

- I. Функции и элементы управления прибором.
- II. Комплектация прибора.
- III. Варианты установки прибора:
- 1. Крепление на ветровое стекло.
- 2. Установка на приборную панель.
- 3. Подключение к источнику питания.
- IV. Руководство по эксплуатации прибора:
- 1. Включение и приём сигнала GPS.
- 2. Настройки меню.
- 3. Функции включения/отключения прибора ON/OFF. Режимы работы.

Режим выключения звука Mute.

Операции с индивидуальными точками (сохранение/удаление).

- V. Оповещения для радарного и GPS модулей:
- 1. Оповещение радарного, лазерного сигналов и стрелки СТ.
- 2. Оповещение для камеры.
- 3. Оповещение для индивидуальной сохранённой точки.
- VI. Работа с компьютером.
- VII. Устранение неисправностей:
- перезагрузка прибора и возврат к заводским настройкам

VIII. Техническое обслуживание прибора:

- уход и обслуживание,
- замена предохранителя.
- IX. Технические характеристики.

### I. Функции и элементы управления прибором:

- радарная и бинарная лазерная системы детектирования + специальный микропроцессорный сигнатурный модуль детекции Стрелки СТ 10-го поколения с гейгером от 1 до 9 + GPS модуль (ALL IN ONE).

- специальная функция для мегаполиса - полное отключение радарного модуля (RD OFF) при этом детектируется только Стрелка СТ и лазер.

- К (S для Стрелки СТ), X, Ка широкодиапазонное обнаружение радиосигналов, возможность отключения диапазонов по выбору пользователя,

- фронтальное и тыловое детектирование сигналов лазера (бинарная система детектирования),

- использование функции ограничения оповещений (LOGIC) для защиты от ложных сигналов (при помощи модуля GPS) - отсутствие оповещений до достижении определённого лимита скорости движения: по выбору пользователя отдельно для режимов City и Highway,

- выбор режима чувствительности City/Asense/Highway,

- режим Asense - автоматическое переключение режимов City/ Highway,

- включение/отключение выбранных функций прибора ON/OFF.

- включение/отключение диапазонов ОN/ОFF.

- высококачественный GPS приёмник с возможностью записи до 90000 точек.

- встроенный навигационный чипсет SiRF Engine IV модуля GPS с внутренней пассивной антенной (обеспечивает устойчивый приём сигнала от спутников даже при наличии атермального либо с подогревом по всему периметру ветрового стекла),

- USB порт для работы с компьютером. БЕСПЛАТНОЙ загрузки новых баз данных по полицейским радарам (обновляется по желанию пользователя),

- высококонтрастный монохромный OLED дисплей,

- голосовое оповещение на русском языке женским голосом с возможностью отключения.

- предупреждение об опасных участках (например: камера, опасный участок и т.д.) через GPS модуль,

- автоматическое регулирование громкости оповещения AUTO (ON/OFF) сигнала в S, K, Ka, X и LASER диапазонах.

- изменение дистанции дополнительных оповещений по базе GPS и индивидуальным точкам пользователя в зависимости от изменения скоростного режима - 300-1500 метров,

- дополнительное предупреждение о превышении лимита скорости (по выбору пользователя),

- отображение время и текущей скорости движения автомобиля,

- возможность сохранения и удаления собственных GPS-точек пользователя,

- отображение напряжения в бортовой сети автомобиля и экстренный показ просадки напряжения ниже 11,0 вольт,

- ограничение звукового оповещения до определённой стадии нарастания подиапазонно Quiet.

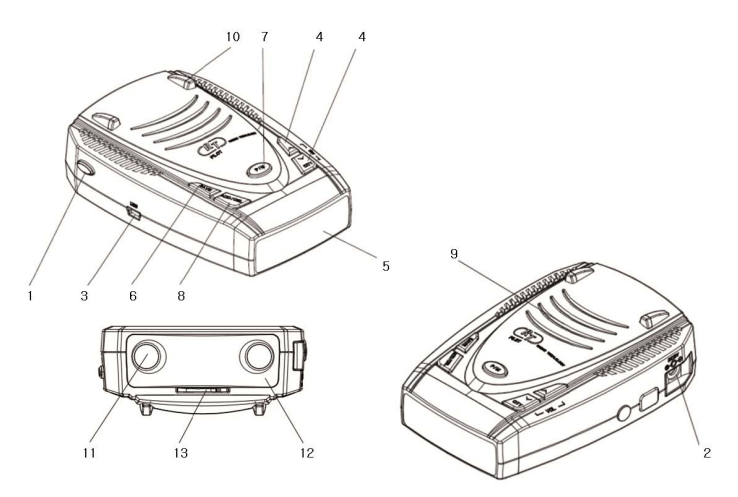

- 1. Кнопка фиксатора нажатие и удерживание этой кнопки позволяет быстро и легко снять прибор с кронштейна.
- 2. Разъём питания для подключения к бортовой сети автомобиля (+12 вольт центральный контакт) с помощью штатного кабеля питания.
- 3. USB порт для работы с Вашим персональным компьютером.
- 4. Кнопки "Up/Down" для регулировки громкости, настроек пунктов меню, выбор режимов чувствительности City/Asens/ Highway
- 5. Высококонтрастный монохромный OLED дисплей выдаёт чёткую визуальную информацию.
- 6. Кнопка "SAVE" 1) сохранение настроек и выход из меню,
	- 2) настройка звука (Mute) и (AUTO)

доступна к использованию при оповещении о приближении к радару или камере,

- 3) выключение радарной части прибора.
- 7. Кнопка "P/M" (Power/Menu) 1) для входа в меню настроек,
	-
	- 2) для включения/выключения питания прибора.
- 8. Кнопка "Add/Del" для сохранения или удаления индивидуальной GPS-точки пользователя.
- 9. Динамик выдаёт звуковые и голосовые оповещения при работе прибора.
- 10. Лазерный датчик (задний) для обнаружение лазерных сигналов с тыльной стороны.
- 11. Лазерный датчик (фронтальный) для обнаружение лазерных сигналов с передней стороны.
- 12. Радарная антенна для обнаружения радиосигналов радаров.
- 13. Монтажный кронштейный паз для установки кронштейнадержателя.

# II. Комплектация прибора.

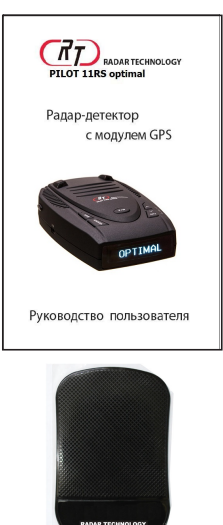

Противоскользящий коврик

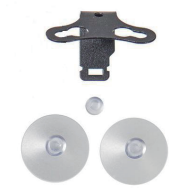

Кронштейндержатель на ветровое стекло

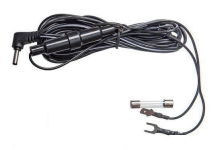

Кабель питания для скрытой проводки

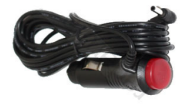

Автомобильный витой кабель питания

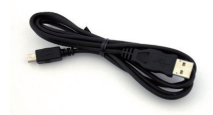

Кабель USB 2.0 для обновления

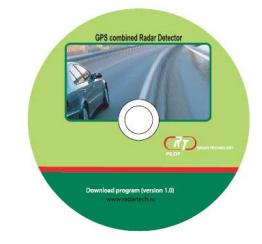

СD (софт и драйвера для Вашего компьютера)

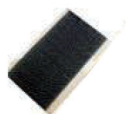

Липучка на двустороннем скотче

### III. Варианты установки прибора:

- 1. Крепление на ветровое стекло:
- очистите участок ветрового стекла при помощи мыльного раствора,
- установите кронштейн-держатель с двумя присосками и упором на ветровое стекло, как на рис 1.,
- установите прибор на кронштейн-держатель,
- при необходимости положение прибора может быть выровнено посредством изгиба кронштейна-держателя (необходимо извлечь кронштейн из прибора, чтобы не сломать внутренний крепеж!!!),
- расположите прибор как можно ближе к центру ветрового стекла,
- не устанавливайте прибор за стеклоочистителями, украшениями, т.к. эти препятствия имеют металлические поверхности, которые могут снизить чувствительность радар-детектора и приводят к неустойчивой связи со спутниками,
- чтобы снизить вероятность кражи прибора снимайте его, когда он не используется.

#### ВАЖНОЕ ПРИМЕЧАНИЕ

Данный прибор оборудован GPS модулем и его правильная установка очень важна, т.к. это может повлиять на качество работы системы GPS. Поэтому перед установкой прибора пожалуйста убедитесь в следующем:

\* прибор должен быть выровнен (горизонтально) относительно дороги и иметь четкое представление вверх, чтобы модуль GPS без помех получал сигнал со спутника.

(прямые препятствия не допускаются.)

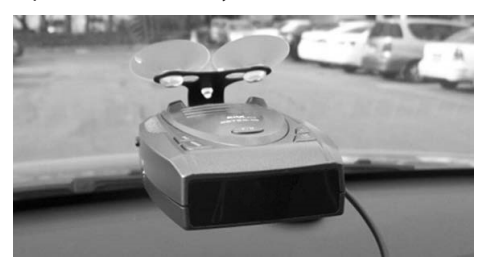

рис.1

- 2. Установка на приборную панель:
- убедитесь, что место установки вы выбрали горизонтальное и перед прибором нет никаких металлических препятствий. При помощи мыльного раствора очистите панель приборов, удалив воск или полироли.
- отделите край ленты от липучки и прикрепите одной стороной на приборную панель, а другой к задней поверхности прибора (будьте осторожны, чтобы не закрыть серийный номер).

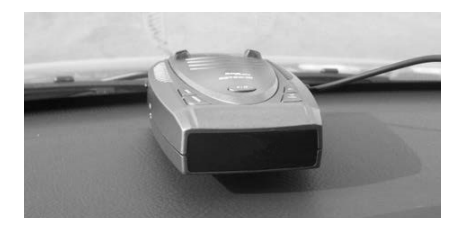

- 3. Подключение к источнику питания:
- подключите меньший разъём кабеля питания к штатному круглому гнезду электропитания на приборе,
- вставьте большой разъём кабеля питания в гнездо прикуривателя.
- будьте внимательны при подключении кабеля питания скрытой •проводки: центральный контакт питания " **+** " , обложка " **-** "

### IV. Руководство по эксплуатации прибора.

- 1. Включение прибора и приём сигнала GPS:
- 1) при включении прибора прозвучит двойной гонг, на дисплее отобразится название прибора и будет высвечиваться «SRCH» поиск спутников. В режиме поиска спутников радарная часть прибора будет работать без ограничений.

Как только на дисплее отобразиться текущее время и прозвучит повторный двойной гонг - устройство будет полностью готово к работе, соединение со спутниками установлено.

Если показания времени на дисплее отличается от местного времени, то его необходимо откорректировать зайдя в раздел меню «настройки мирового времени» (GMT).

# - SBCH......

2) при включении прибора первый раз для установления связи со спутниками может понадобиться около 2-5 минут (Холодный старт) (если прибор установлен неправильно или есть какие-либо помехи для нормальной связи со спутниками - время может быть продлено).

 Тем не менее, при следующих включениях прибора времени для установления связи со спутниками понадобится меньше:

- в течение 3 секунд (Горячий старт): если после предыдущего выключения прибора прошло не более 2 часов,

 - в течение 40 секунд (Тёплый старт): если после предыдущего выключения прибора прошло не более 24 часов.

- 3) но, даже если связь со спутниками установлена, "SRCH" может опять отображаться на дисплее в случаях: эксплуатации прибора в регионах с неустойчивым спутниковым вещанием, тоннелях и т.д. При восстановлении нормальной связи со спутниками функции GPS модуля стабилизируются,
- 4) способ отображения информации может быть изменен в зависимости от ваших настроек дисплея в меню прибора.
- 2. Настройки меню:
- Нажмите кнопку «P/M» на верхней панели, и вы войдёте в меню настроек прибора:
	- нажмите кнопку «P/M» еще раз, чтобы перейти в следующий раздел меню,
	- нажмите кнопку «Volume Up» или «Volume Down», чтобы перейти в подраздел меню,
	- нажмите кнопку «Save» для сохранения настроек и выхода из меню, либо подождите 5-6 секунд, и настройки прибора сохраняться автоматически.
- 1) в меню прибора функции ограничения оповещения по радарной части:
- при использовании функции LOGIC прибор не будет оповещать до определенной скорости движения, которую Вы установите в настройках прибора отдельно для режимов City/Highway. Использование этой функции направлено для предотвращения ложных срабатываний, которые обычно происходят в городе (автомобили с адаптивным круиз-контролем, автоматические двери и т.д., и просто движение в пробке). Настройка возможна до 150 км/час.

# $\vert \mathbf{I} \vert$  ()  $\vert \mathbf{I} \vert \mathbf{I} \vert \mathbf{I}$  ()  $\vert \mathbf{I} \vert \mathbf{I} \vert$  ()  $\vert \mathbf{I} \vert \mathbf{I} \vert \mathbf{I} \vert \mathbf{I}$  ()  $\vert \mathbf{I} \vert \mathbf{I} \vert \mathbf{I} \vert \mathbf{I} \vert \mathbf{I} \vert \mathbf{I} \vert \mathbf{I} \vert \mathbf{I}$

- 00: скорость движения не определена, оповещения включены
- Logic 60: скорость движения определена до 60 км/час оповещения по радарной части выключены до 60 км/час,
- при использовании функции QUIET прибор не будет оповещать Вас до определенной стадии нарастания на принимаемый сигнал радара

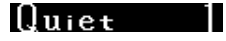

 оповещение на поступающий сигнал в диапазонах К, S, X, Ка - c уровня 2 и выше

2) в меню прибора включение/отключение диапазонов детектирования:

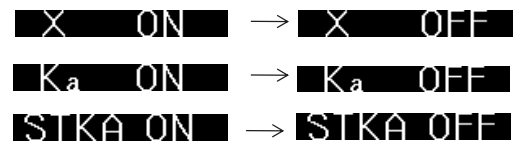

вы можете отключить любой частотный диапазон, который не используется в Вашем регионе 3) в меню прибора измерение напряжение в бортовой сети:

**B. 13.8V** отображение напряжение в бортовой сети VOL T ד IPF → VOI ΩN включение контроля напряжения в бортовой сети при просадке напряжения ниже 11 вольт LLOW BAT **\*** прозвучит двойной гонг и на экране отобразится предупреждение **LOW BAT**

4) в меню прибора предупреждение о превышении лимита скорости:

 $MAX: 0 \rightarrow MAX: 130$ настройка лимита скорости возможна до 300 км/час

130-13- **\*** при превышении заданного лимита скорости прозвучит предупреждение: "Превышение скорости!" отобразится установленный лимит и текущая скорость.

5) в меню прибора настройка яркости дисплея:

**BRIE 1001** 

регулируется пошагово в десять единиц: 10, 20 ... 100

6) в меню прибора отключение/включение голосового

сопровождения о принимаемых радиочастотных сигналах:

# $VOIC = O11 \rightarrow VOIC = ON$

7) в меню прибора отключение/включение функции автоматического снижения уровня громкости на 10-15 секунде оповещения, при этом громкость будет снижена более чем в 2 раза:

 $\mathsf{All} \mathsf{I} \mathsf{O} \mathsf{I} \mathsf{H} \mathsf{H} \to \mathsf{I} \mathsf{All} \mathsf{I} \mathsf{O} \mathsf{N}$ 

при включении

функции восстановление первоначального уровня громкости будет возможно через 2 минуты

8) в меню прибора отключение/включение сопровождающего звукового сигнала при нажатии кнопок, двойного гонга при старте прибора и соединении со спутниками:

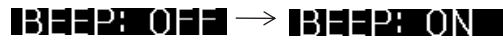

9) сохранение/удаление индивидуальной точки оповещения происходит при нажатии на кнопку "ADD/DEL" при этом автомобиль должен двигаться со скоростью не менее 10 км/час:

после голосового сопровождения: "Точка контроля!" и нажатии

11) в меню прибора настройка мирового времени: GMT: 3

если местное время отличается от фактического - откорректируйте его

при сохранении точки прозвучит:

индивидуальная точка будет удалена только

"Сохранено!" и на дисплее отобразится **Add**

кнопки "ADD/DEL", при этом прозвучит: "Удалено!"

12) в меню прибора перезагрузка системы:

Reset... SYS BSI  $\rightarrow$ применяется для возврата настроек прибора в исходное состояние (по умолчанию)

**\*** при одновременном нажатии обеих кнопок громкости будут удалены все индивидуальные точки оповещения

13) в меню прибора отображаются индивидуальные точки оповещения:

индивидуальные точки отсутствуют

 $\Pi\to$  87.64120 бегущая строка с

отображением широты и долготы индивидуальных точек поочерёдно

14) в меню прибора отображается версия прошивки:

VER: 0.100

I No USER

версия прошивки прибора и подтверждение того, что прошивка установлена успешно

15) в меню прибора отображается версия GPS базы:

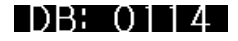

версия GPS базы прибора и подтверждение того, что база GPS установлена (обновлена) успешно, GPS база от 14 января

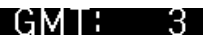

ADDED

3. Отключение/включение радарного модуля детектирования сигналов, путём нажатия и удержания кнопки "SAVE" в течении 5-7 секунд:

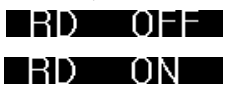

при этом К, Х, Ка - диапазоны выключены

радарный модуль полностью включен

4. Выбор режимов чувствительности CITY/ASENSЕ/HIGHWAY путём нажатия и удержания кнопки "CITY" в течении 5-7 секунд:

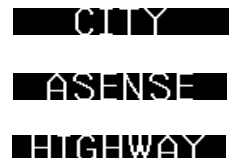

режим необходим для вождения в городе - чувствительность минимальная режим автоматического перехода чувствительности CITY/HIGHWAY режим необходим для вождения на трассе - чувствительность максимальная

5. В меню прибора настройка режима перехода чувствительности ASENSE при достижении определённой скорости движения:

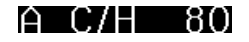

настройка доступна в пределах 10, 20 ... 100 км/час

6. В меню прибора настройка приоритетов работы модулей:

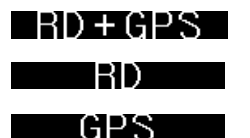

работает радарный модуль и GPS модуль

работает только радарный модуль

работает только модуль GPS

В меню прибора настройка отображения информации на 7. дисплее при отсутствии сигналов оповещений:

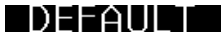

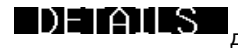

отображение скорости при движении, текущего времени при остановке отображение компаса и скорости при движении, текущего времени при остановке

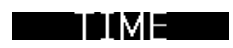

отображение текущего времени

8. Выключение/включение звука, автоматического приглушения звука кратковременным нажатием на кнопку "SAVE":

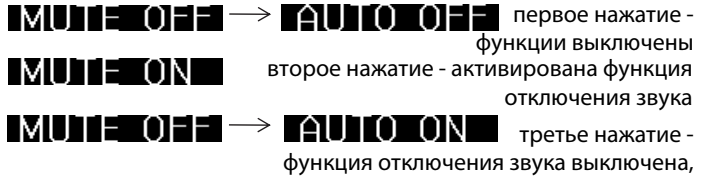

функция автоматического приглушения звука активирована

# V. Оповещения для радарного и GPS модулей.

- 1. Оповещения о приёме сигналов радара или лазера.
	- при получении радарного сигнала на дисплее отобразится диапазон 1) и мощность принимаемого сигнала (гейгер от 1-9), сопровождаемого голосовым оповещением и звуковой сигнализацией:

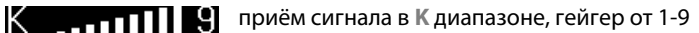

приём сигнала стрелки в **S** диапазоне, гейгер 1-9 (гейгер настраивается в меню) приём сигнала Лазера

2) в меню прибора настраивается уровень гейгера в **S**-диапазоне:

гейгер на стрелку в **S** диапазоне от 1-9

гейгер на стрелку в **S** диапазоне от 1-6

г ейгер

- на стрелку выключен/включен
- 2. Оповещения для стационарных камер и индивидуальных точек пользователя.
	- 1) варианты оповещения о стационарных камерах:

KNIKEOLE -> KNIKEON

голосовые оповещения: "Камера!"

"Двусторонняя камера!" "Начало контроля движения!"

"Конец контроля движения!" "Опасный участок!"

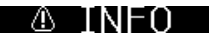

8) CAM I

 $S = 1119$ laser **il** 

-Streka H - Strelka I

"Камера маршрутной полосы!"

2) прибор идентифицирует стационарную камеру из собственной базы GPS, используя модуль GPS:

 $-4$  при приближении GÞ ſ∶AM  $\rightarrow$ к камере прозвучит голосовое оповещение "Камера!" и отобразится расстояние до камеры **-450** метров в режиме уменьшения расстояния до этой камеры

**\*** Чем выше скорость, тем дальше расстояние оповещения о камере из базы GPS прибора

3) отображение о превышении скорости на участке в зоне действия камеры:

 $MAX: BO \rightarrow$  $-450$ если скорость выше, чем ограничение скоростного режима в зоне действия камеры - прозвучит двойной гонг, и на дисплее кратковременно отобразится ограничение в зоне действия камеры **MAX 80** , расстояние до камеры **-450** метров

4) прибор идентифицирует местоположение сохранённой индивидуальной точки пользователя из памяти устройства, используя модуль GPS:

 $\textcircled{\scriptsize{a}}$  user  $\rightarrow$  $-450$  при приближении к индивидуальной точке пользователя прозвучит голосовое оповещение "Точка контроля!" и отобразится расстояние до неё **-450** метров в режиме уменьшения расстояния до этой точки.

3. В меню прибора выбор отображения информации о оповещениях из радарного и GPS модулей.

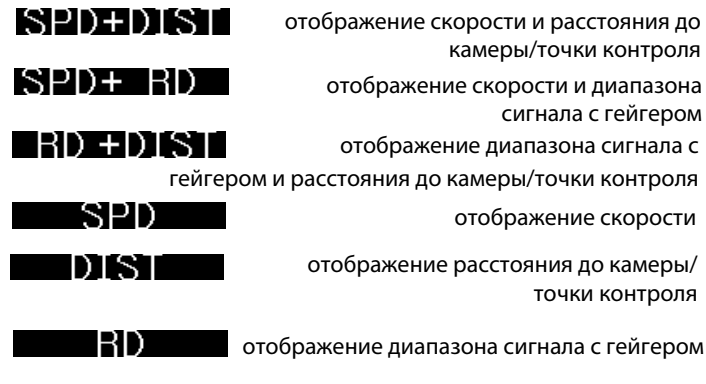

## VI. Работа с компьютером.

CD диск, входящий в комплектацию к Вашему прибору содержит программное обеспечение и драйвера, которые позволят Вам обновлять базу данных GPS-точек новых камер контроля скорости (и прочих опасных мест) с веб-сайта Radar Technology (www.radartech.ru). Для обновления необходимо выполнить следующие действия

- 1. Установите программное обеспечение на Ваш компьютер:
	- 1) вставьте компакт-диск в компьютер, на экране монитора откроется следующее окно,

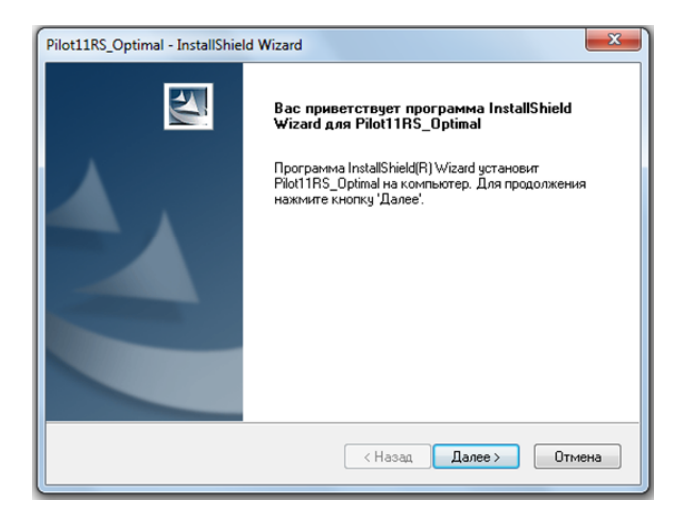

2) кликните кнопку «Далее» и на экране монитора откроется следующее окно,

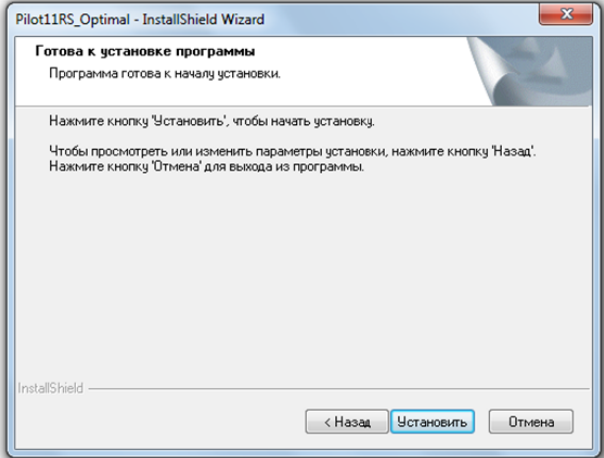

- 3) кликните кнопку «Установить»,
- 4) после успешной установки программного обеспечения, иконка

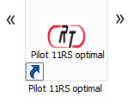

- « <sup>»</sup> для запуска программы быстрого обновления будет отображаться на рабочем столе Вашего компьютера,
- 5) откройте папку "WIN USB" на CD диске, выберите и установите драйвер для работы с прибором согласно Вашей операционной системы.
- 2. Скачайте обновление базы данных (местоположение камер и т.д.) с сайта производителя www.radartech.ru:
	- 1) зайдите на сайт фирмы «Radar Technology» (www.radartech.ru) на страницу обновления Pilot 11RS optimal,
	- 2) скачайте и сохраните обновление на Ваш компьютер,
	- 3) разархивируйте обновление до файла формата hdr
- 3. Загрузите обновление для баз данных в прибор:

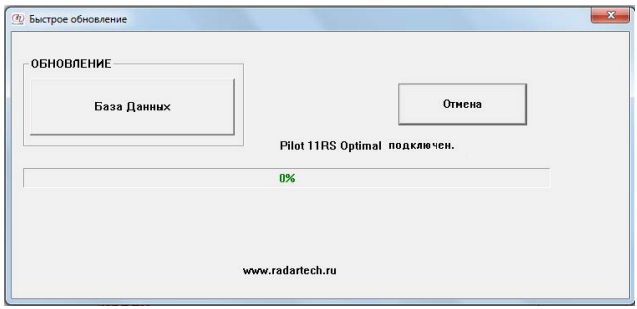

**Важно: при обновлении прибора руководствуйтесь в строгом соответствии с инструкцией по обновлению Pilot 11RS optimal на сайте производителя www.radartech.ru**

## VII. Устранение неисправностей.

#### ПРОБЛЕМА: нет питания

- убедитесь, что оба конца кабеля питания плотно вставлены в гнездо прикуривателя и разъем питания прибора,
- проверьте целостность предохранителя и замените его при необходимости,

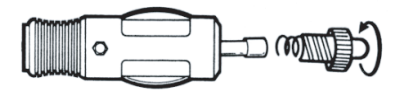

- проверьте, подаётся ли напряжение в гнездо прикуривателя,
- замените кабель питания прибора при его неисправности.

ПРОБЛЕМА: нет приёма сигнала GPS (на дисплее не отображается текущее время)

- убедитесь, что прибор имеет четкое представление вверх. Если прибор находится за каким-нибудь препятствием – это может быть причиной слабого GPS сигнала,
- проверьте ветровое стекло Вашего автомобиля на наличие металлизированной плёнки, т.к. она может в разы снижать чувствительность GPS модуля (атермальное лобовое стекло).

ПРОБЛЕМА: работают не все функции радар-детектора, прибор «зависает»

• перезагрузите систему (см. стр.12 инструкции)

В случае возникновения неполадок в работе устройства, которые невозможно устранить самостоятельно - обратитесь в службу технической поддержки на сайте www.radartech.ru

## VIII. Техническое обслуживание прибора.

Уход и техническое обслуживание прибора:

- не подвергайте прибор перегреванию и воздействию прямых солнечных лучей, особенно в летний сезон,
- не распыляйте воду, чистящие средства и лаки непосредственно на устройство. Спрей может проникать через технологические отверстия и повредить устройство. Не используйте абразивные чистящие вещества, чтобы не повредить элементы управления прибора.

# IX. Технические характеристики.

1) общие:

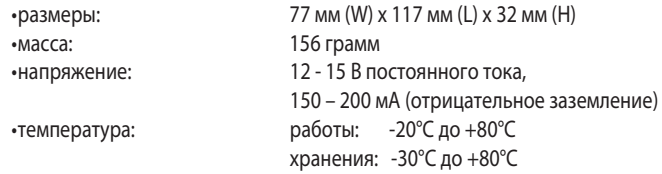

2) блок лазерного детектирования:

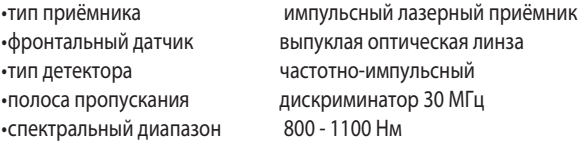

3) блок радарного детектирования:

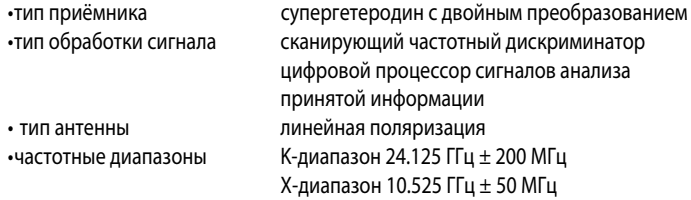

4) блок детектирования Стрелки СТ:

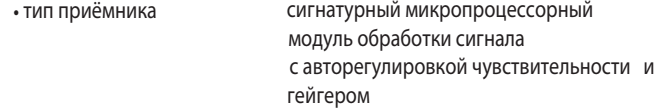

# ЗАМЕТКИ

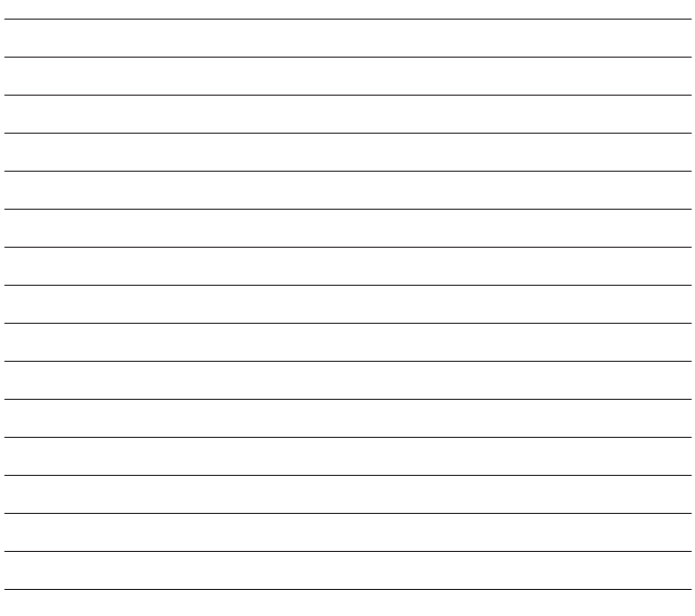

Технические характеристики не ухудшающие работу прибора и комплектация могут быть изменены производителем (Radar Technology) без предварительного уведомления.

Производитель: RADAR TECHNOLOGY «Радар технологии» www.radartech.ru (495)565-37-19

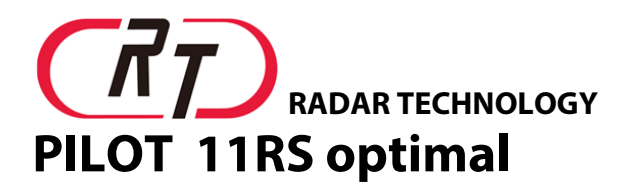